## **Filmvetítés a Könyvtármoziban**

1. A [konyvtarmozi.hu](http://www.konyvtarmozi.hu/) oldalon a Filmcímek menüpontban találom a filmeket.

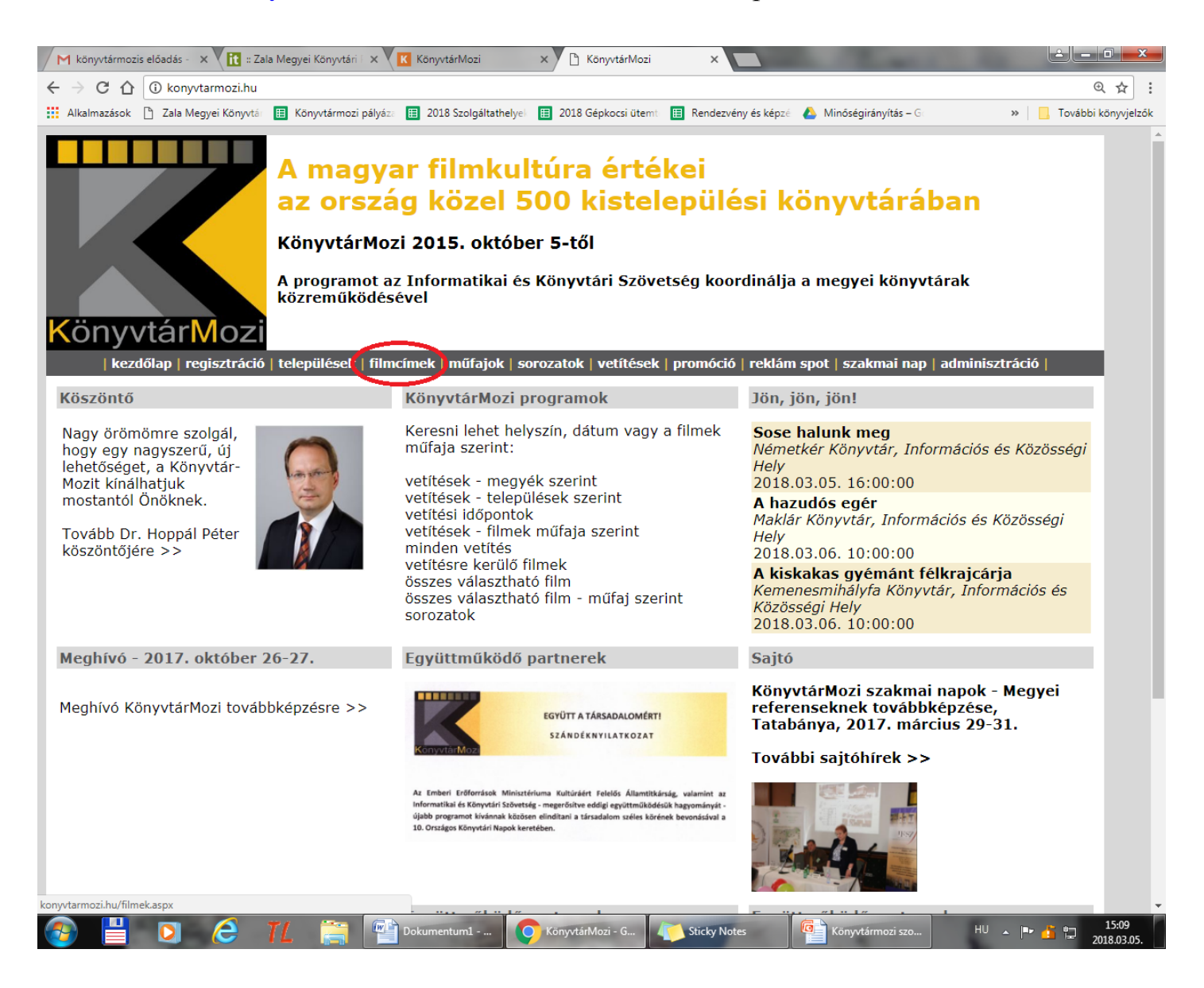

2. Ctrl F kombinációval előhívom a kereső ablakot, melybe beírom a keresett film címet, vagy görgetem lefelé a filmcímeket, míg el nem érem a keresettet.

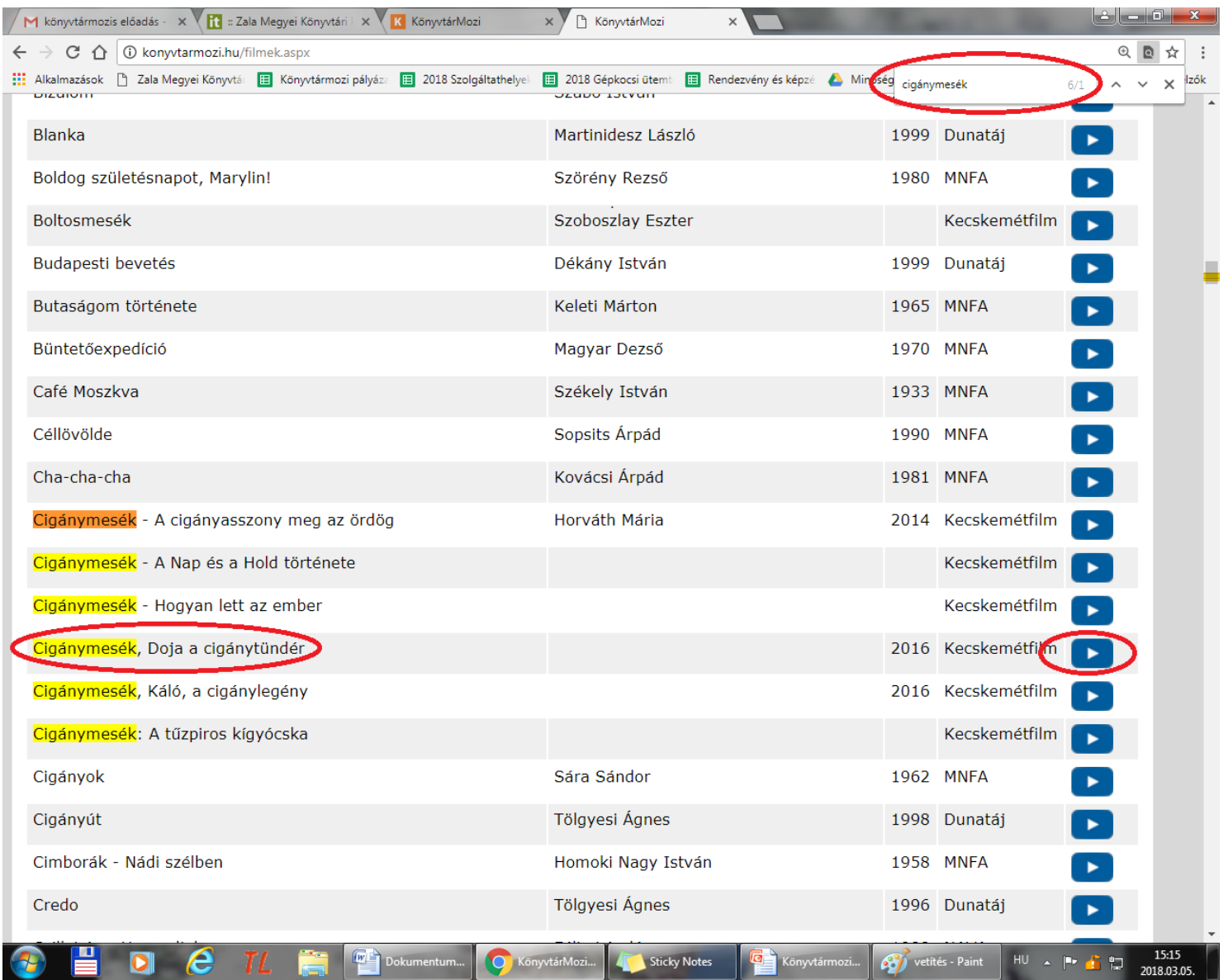

3. A kiválasztott film végén lévő kék nyílra kattintva jutunk el az azonosító adatokhoz. Be kell írni a szolgáltatóhely felhasználónevét és jelszavát.

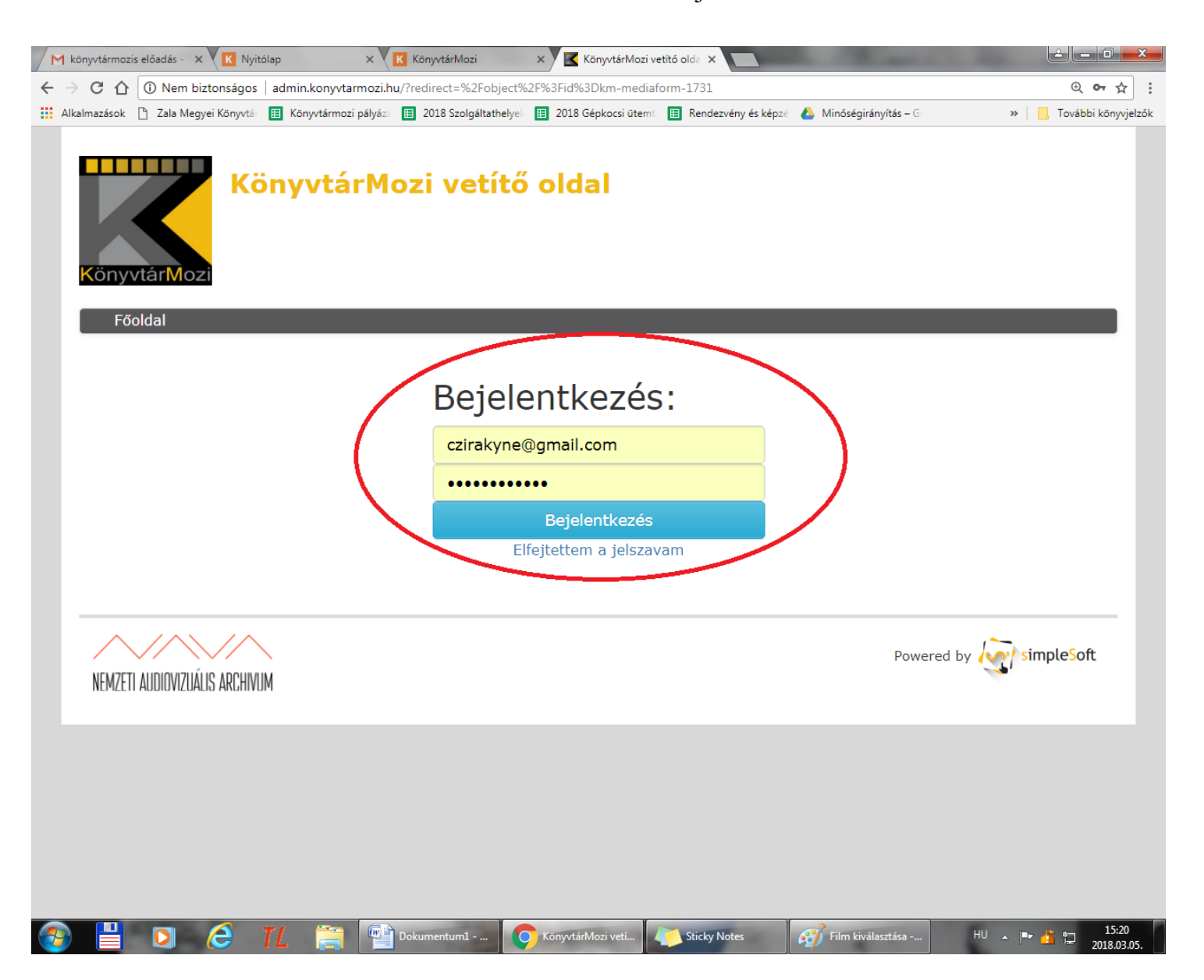

4. Bejelentkezés után automatikusan elindul a film.

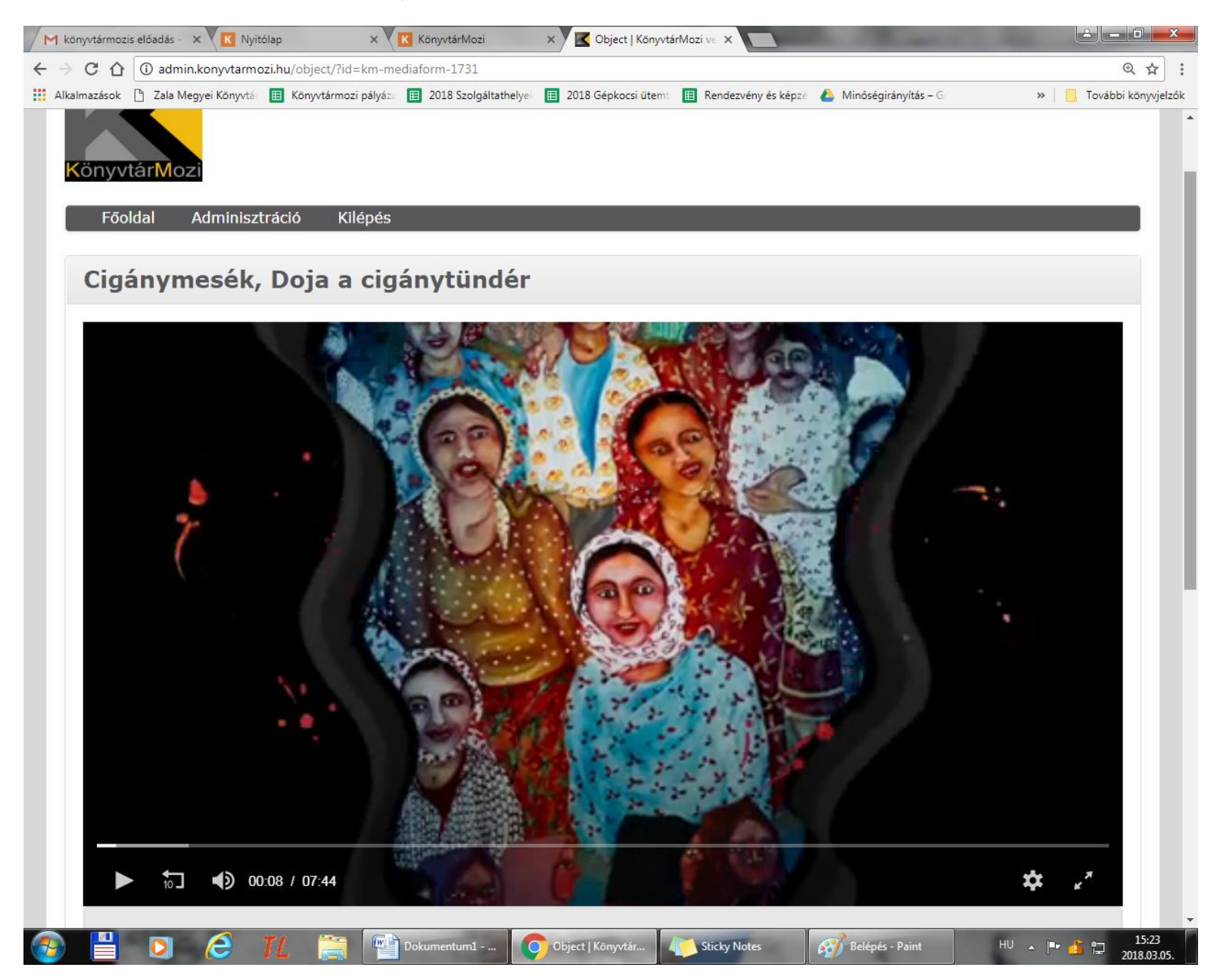